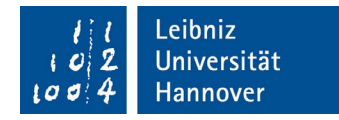

## **Lehrveranstaltungsbewertung "online in Präsenz" mit Stud.IP und EvaSys - Studierende -**

Die Lehrveranstaltungsbewertung (LVB) in Vorlesungen und Seminaren (sowie ggf. weiteren Lehrveranstaltungsformaten) der Philosophischen Fakultät findet i.d.R. direkt in Stud.IP statt. In der Evaluationszeit, i.d.R. im letzten Viertel der Lehrveranstaltung, werden Sie von der Lehrperson aufgefordert, eine LVB innerhalb eines gewissen Zeitraums während einer Lehrveranstaltungssitzung oder eigenständig durchzuführen.

**Sie müssen eingetragene\*r Teilnehmer\*in in dieser Lehrveranstaltung sein, um an der LVB teilnehmen zu können. Bitte tragen Sie sich in den ersten zwei bis drei Vorlesungswochen für alle regulär besuchten Lehrveranstaltungen über Stud.IP ein!**

Die Teilnahme der Studierenden an der LVB ist freiwillig, die Auswertung erfolgt anonym, d.h. es sind technisch keine Rückschlüsse auf einzelne Personen möglich. Es werden den Lehrenden keine Rohdaten bereitgestellt. Die Umfrage dauert etwa 10 Minuten. Sollten Zweifel über die Anonymität bei einzelnen Antworten bestehen, sollte die Frage von Ihnen nicht beantwortet werden.

Bitte planen Sie die LVB angesichts der neuen Lehr-Lern-Situation besonders sorgsam ein. Die Ergebnisse sind ggf. für die Lehrperson wichtig, falls sie sich weiterbewerben oder weiterqualifizieren möchte. Äußern Sie sich bitte wie üblich im professionell-konstruktiven Feedback-Ton, Ihre Lehrperson wird Ihnen dafür sehr dankbar sein.

Sollten Sie weitere essentielle Kritikpunkte haben, die Sie nicht mit der Lehrperson selbst besprechen möchten, steht Ihnen die jeweilige Studiengangskoordinatorin im Studiendekanat als vertrauliche Ansprechperson jederzeit zur Verfügung.

## **Auf die Aufforderung der Lehrperson hin führen Sie die Evaluation bitte folgendermaßen durch:**

- 1. Melden Sie sich mit Ihren üblichen Zugangsdaten in Stud.IP an.
- 2. Gehen Sie zu "meine Veranstaltungen". Klicken Sie die betreffende Lehrveranstaltung an und bedienen Sie den Reiter/Button "Lehrveranstaltungsevaluation" in der oberen Leiste.
- *3.* Füllen Sie nun die Umfrage aus. *Achtung:*
	- *Es kann nur einmal an der Evaluation teilgenommen werden.*
	- *Ein Zwischenspeichern sollte möglichst vermieden werden.*
	- *Bitte warten Sie etwas, bis der Bogen geladen bzw. nachdem der Bogen vollständig ausgefüllt ist.*
	- *Drücken Sie bitte nicht auf Neuladen der ganzen Seite und warten Sie auf die vollständige Verarbeitung bzw. die Bestätigungsanzeige nach Absenden des Bogens.*
	- *Wechseln Sie die Sprache des Fragebogens (deutsch/englisch) über die Flaggensymbole.*
- 4. Sie haben i.d.R. die ganze Kalenderwoche Zeit, an der Lehrveranstaltungsbewertung teilzunehmen. Die genauen Daten finden Sie in den Grunddaten der LVB in Stud.IP.
- 5. Melden Sie falsche Angaben im Fragebogen direkt der Lehrperson zurück.
- 6. Ggf. stellt Ihnen die Lehrperson zusätzliche, optionale Fragen bereit. Falls nicht, wählen Sie "nicht zu beantworten" in den betreffenden Fragen.
- 7. Die Veröffentlichung des Auswertungsberichts der LVB in der Lehrveranstaltung in Stud.IP steht der Lehrperson frei. Im Falle einer Veröffentlichung können Sie die Ergebnisse dort abrufen. Die Lehrperson sollte die Ergebnisse auf jeden Fall bei der Weiterentwicklung ihrer Lehre berücksichtigen. Kritische Ergebnisse werden von der Studiendekanin mit der Lehrperson nachträglich in einem vertraulichen Gespräch besprochen und ggf. weitere Maßnahmen vereinbart. Standardisierte Werte fließen in die zentrale Qualitätssicherung der LUH ein.

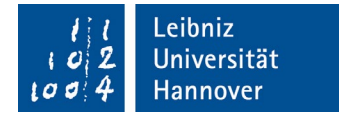

## **Hilfe bei Fragen zur Nutzung von Stud.IP**

Wenden Sie sich bitte an Ihr Institut oder an die E-Learning Service Abteilung (elsa) [\(elearning@uni-hannover.de](mailto:elearning@uni-hannover.de) oder 0511-762-4040).

## **Hilfe bei Fragen zur Lehrveranstaltungsbewertung mit EvaSys**

Wenden Sie sich bitte an die Teilbereichsadministration für EvaSys im Studiendekanat [\(https://www.phil.uni-hannover.de/de/studium/studien-und-lehrqualitaet/lehrevaluation\)](https://www.phil.uni-hannover.de/de/studium/studien-und-lehrqualitaet/lehrevaluation).